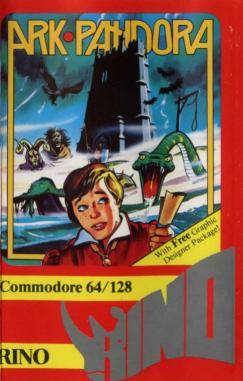

## Commodore 64/128 Graphic Adventure Ark Pandora

94 Screens of Full Colour Graphics Loading Instructions

#### Game plan

Escape from the island by retrieving the sacred scroll. To do so you will require a great deal of ingenuity, wheeler dealing and not a small amount of pure brain power. We do not propose to give you any clues but it may help to know the following: –

Enemies Soldiers Mercenaries Guards **High Priest Bandits** Warlock Trackers Guard of palace Bats. Boars. Snakes Friends Hermit Witch Fisherman Prisoner in Dungeon Condemned man at gallows

Disks Trained Eagle

ele Crucifix Studded Ball

When game has first loaded you will be presented a title screen and prompted to make an entry.

| OLD GAME      |    |
|---------------|----|
| NEW GAME      | K  |
| NEW GRAPHICS  |    |
| SCREEN DESIGN | ER |

| the second second second second second second second second second second second second second second second se                                                                                                    |                                               |  |
|----------------------------------------------------------------------------------------------------|-----------------------------------------------|--|
| Arrow can be moved around by cursor keys and oystick. Use Return or Fire to select an option.                                                                                                    |                                               |  |
| OLD GAME                                                                                                    | Allows user to load a presaved game position. |  |
| EW GAME                                                                                                    | Starts game afresh.                           |  |
| NEW GRAPHICS                                                                                                    | Allows user to load a                         |  |
|                                                                                                    | preferred set of graphic backgrounds.         |  |
| CREEN DESIGNER                                                                                                    | Allows user to design a                       |  |
|                                                                                                    | set of graphics for the                       |  |
|                                                                                                    | game from building blocks provided.           |  |
| Iovement                                                                                                    | cioens provided.                              |  |
| The whole game is icon driven for user simplicity.<br>When using joystick the 'arrow' displayed on<br>creen moves around and when it rests over the<br>ption you wish to choose press Fire button. On<br>evboard use cursor keys and Return key. |                                               |  |
| F1 toggles control between game movement and icon movement                                                                                                    |                                               |  |
| F5 displays score                                                                                                    |                                               |  |
| F7 clears icon screen                                                                                                    |                                               |  |
| Game Control                                                                                                    |                                               |  |
| Left + Right                                                                                                    |                                               |  |
| Down + Fir                                                                                                    | takes control from<br>character to icons      |  |
| Fire no icon selecte                                                                                                    | d takes control from<br>icons to character    |  |
| Fire + icon select icon options offered then move arrow to select and press fire                                                                                                    |                                               |  |

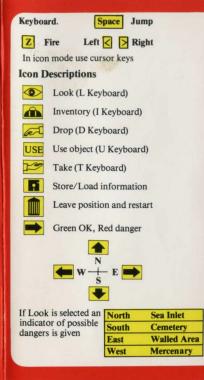

#### Screen Designer Icons These icons are used to move geographically North, South, East and West and to design the background graphic to be displayed at that point. Enter This is used to put blocks in location I/O icon is used to load and save files Controls Move arrow Up - Joystick Up or Cursor Up Move arrow Left - Joystick Left or Cursor Left Move arrow Right - Joystick Right or Cursor Right Move arrow Down - Joystick Down or Cursor Down Return or Fire enters option Keys< >move through blocks **Changing Blocks** Take arrow to chosen block on the bottom of the screen. Press Return or Fire and block number will light up in red. Take arrow to chosen position on the top of the screen and press Return or Fire. This block number will also light up in red. Take arrow to enter icon and press Fire or Return and the new block will be printed on screen. To change paths design take arrow to path and press Return or Fire. Good Luck If after a few months you have not yet completed the adventure send a S.A.E. for a clue sheet.

the adventure send a S.A.E. for a clue sheet. © Rino Marketing Limited, 1, Orange Street, Sheffield S1 4DW Tel: (0742) 739061

# **RINO ARK PANDORA**

### **ARK PANDORA**

Commodore

64/128

A murderous pirate imprisoned for life on a remote fantasy island. Set free by the island people on the condition he frees them from the evil tyranny of the island's ruler, the High Priest of the evil cult. You must combine his acrobatic skill and deadly weapons with your problem solving abilities to obtain his ultimate freedom.

All rights reserved. Unauthorised copying, lending, broadcasting or resale by any means strictly prohibited